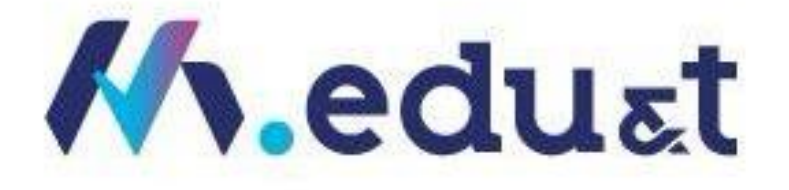

# دليل تعليمات كيفية البدء بإستخدام البرنامج

النسخة األولى 2024SG

إدارةتطويروإدارةالتطبيقات معهد مينا العالي للتدريب | الرياض – المملكة العربية السعودية

#### المحتويات

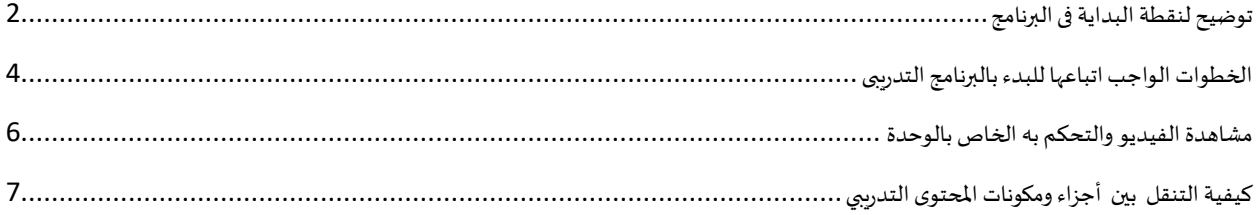

#### <span id="page-2-0"></span>توضيح لنقطة البداية فى البرنامج

- ادخل الى الحساب
- من الشاشة الرئيسية
- اختر اح البرامج التدريبيةاملراداإلنضمام لها
	- اضغط على كلمة ابدأ

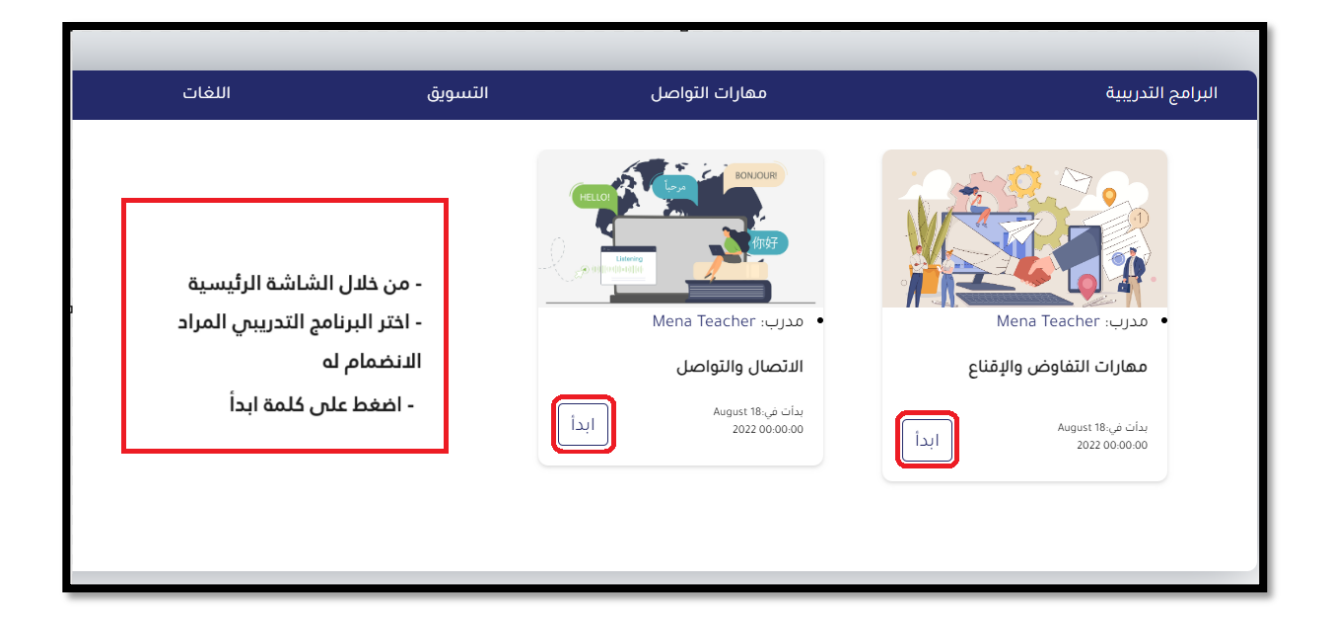

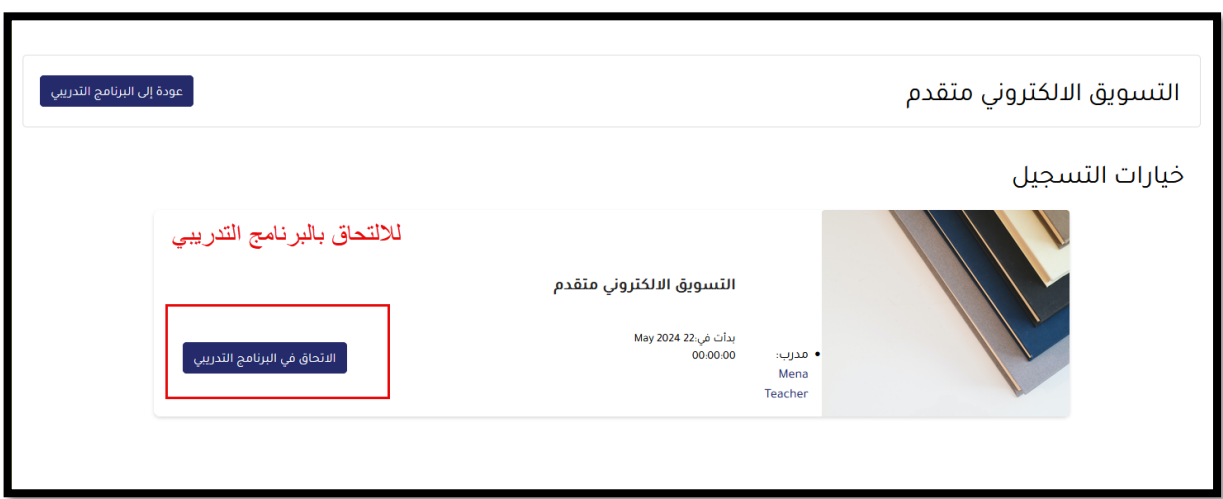

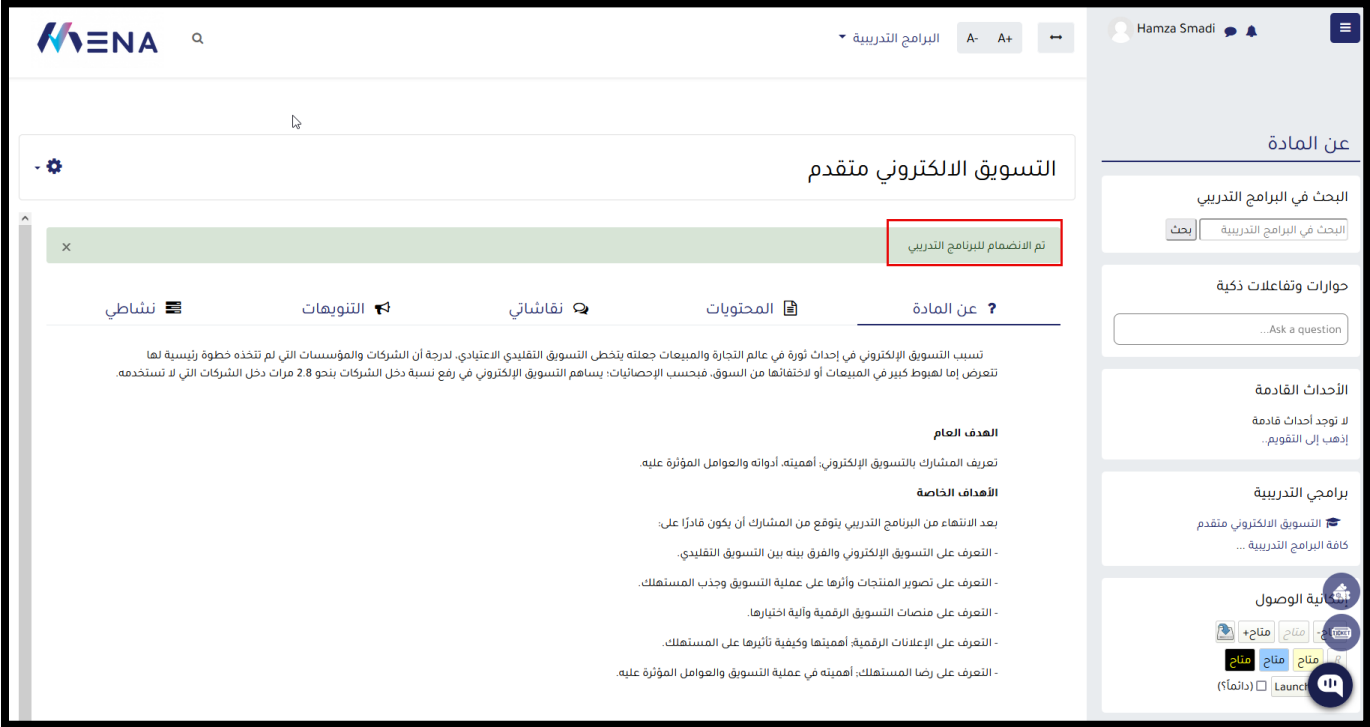

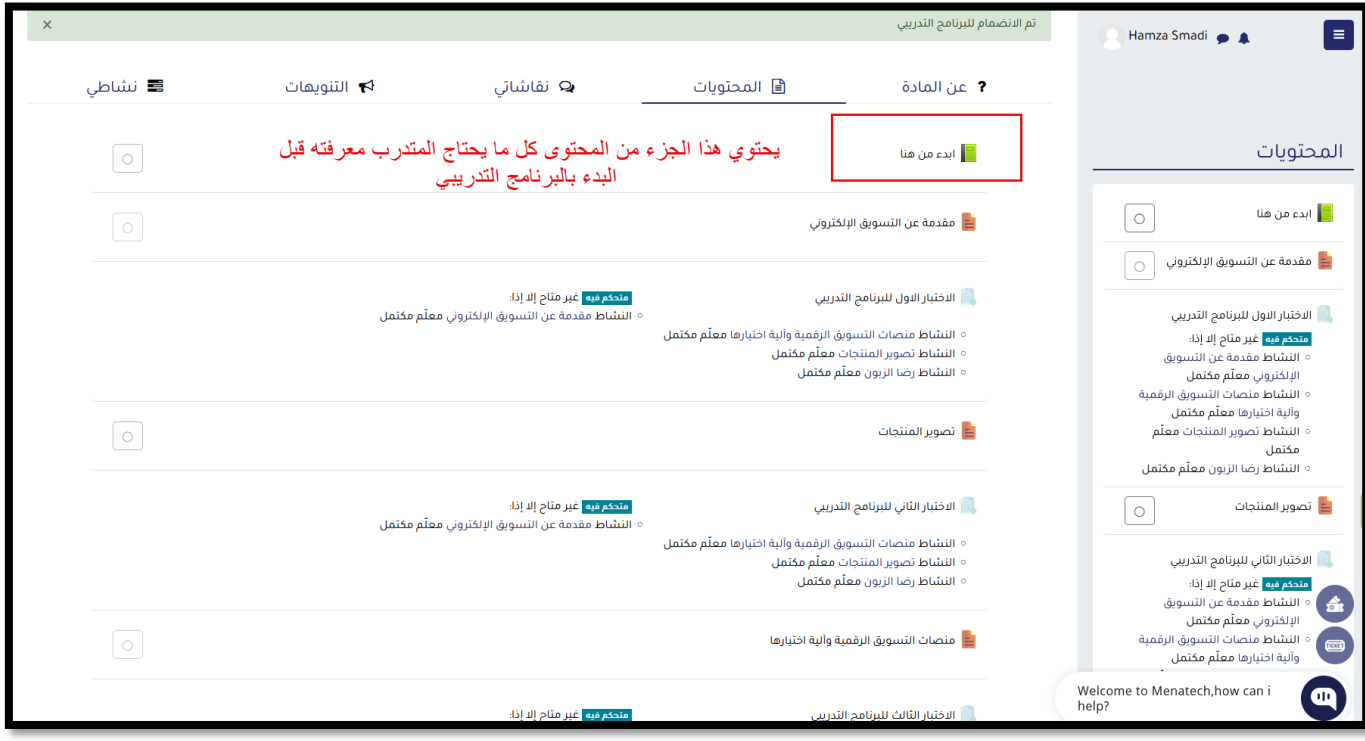

#### <span id="page-4-0"></span>الخطوات الواجب اتباعها للبدء بالبرنامج التدريبى

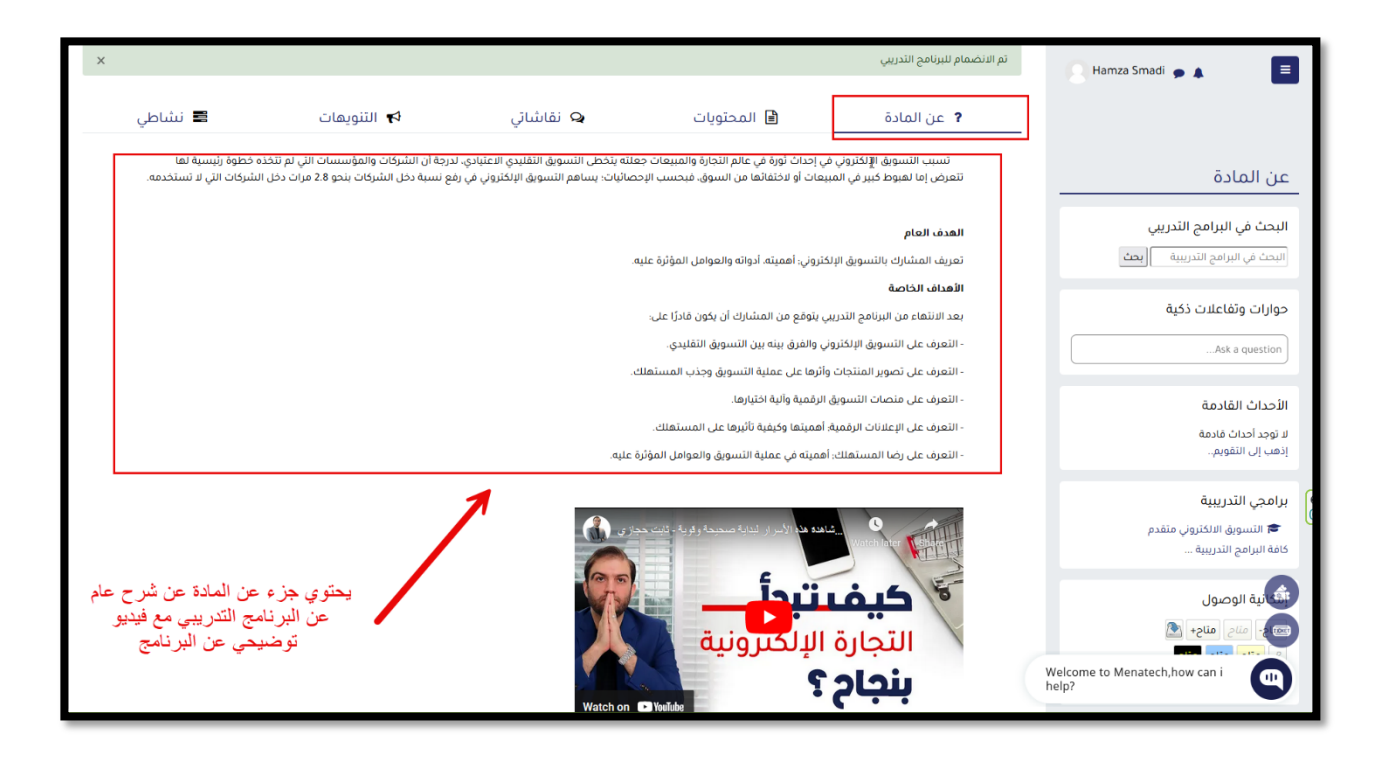

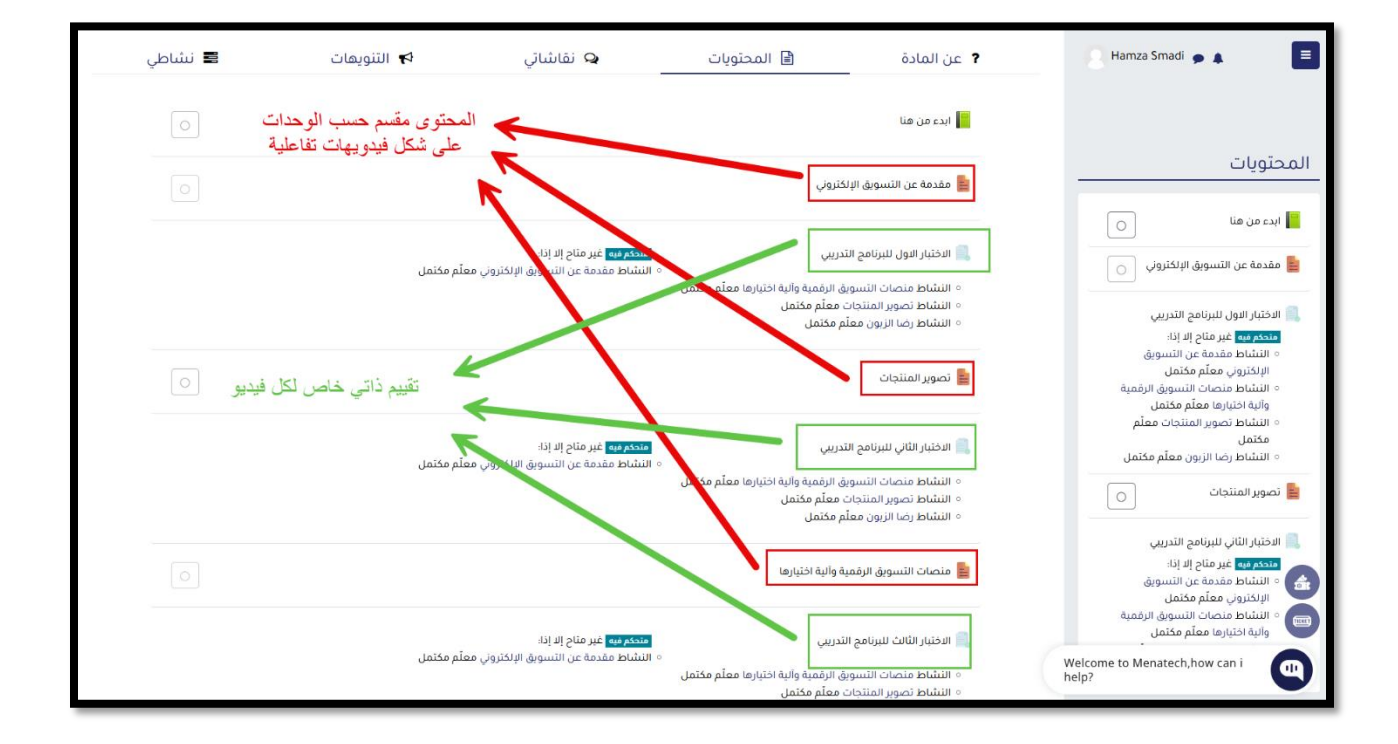

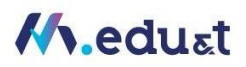

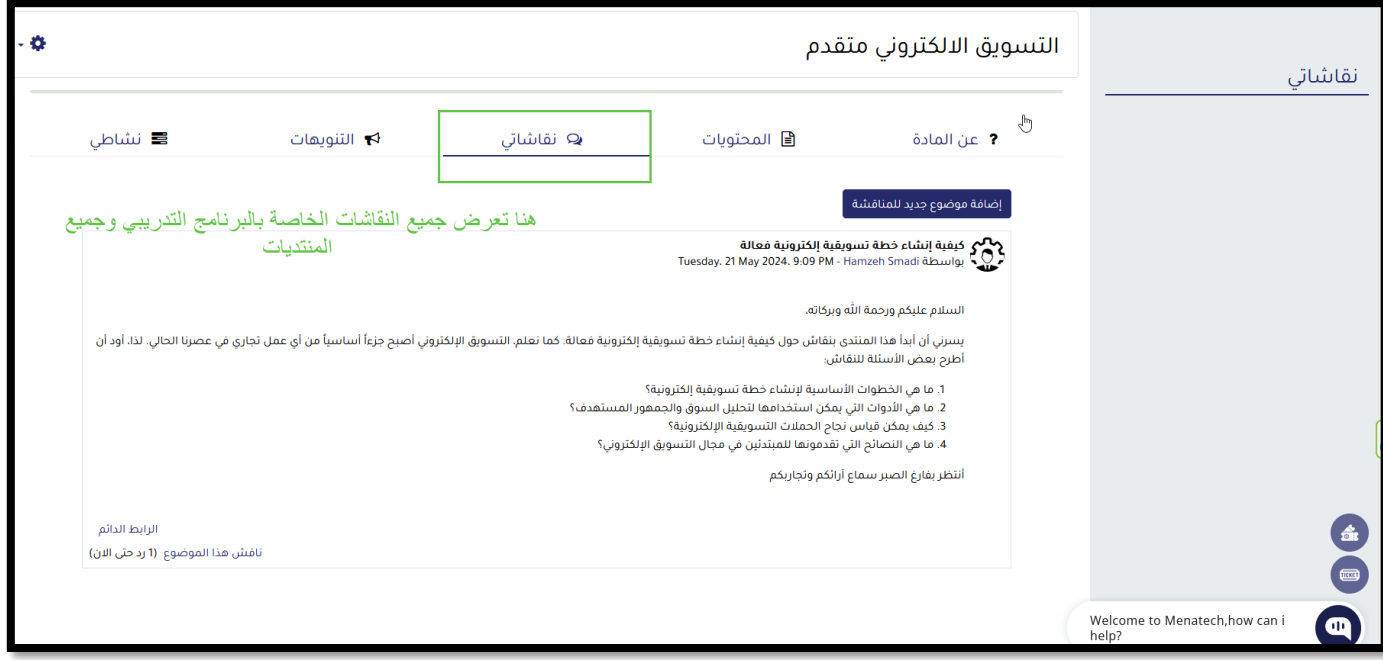

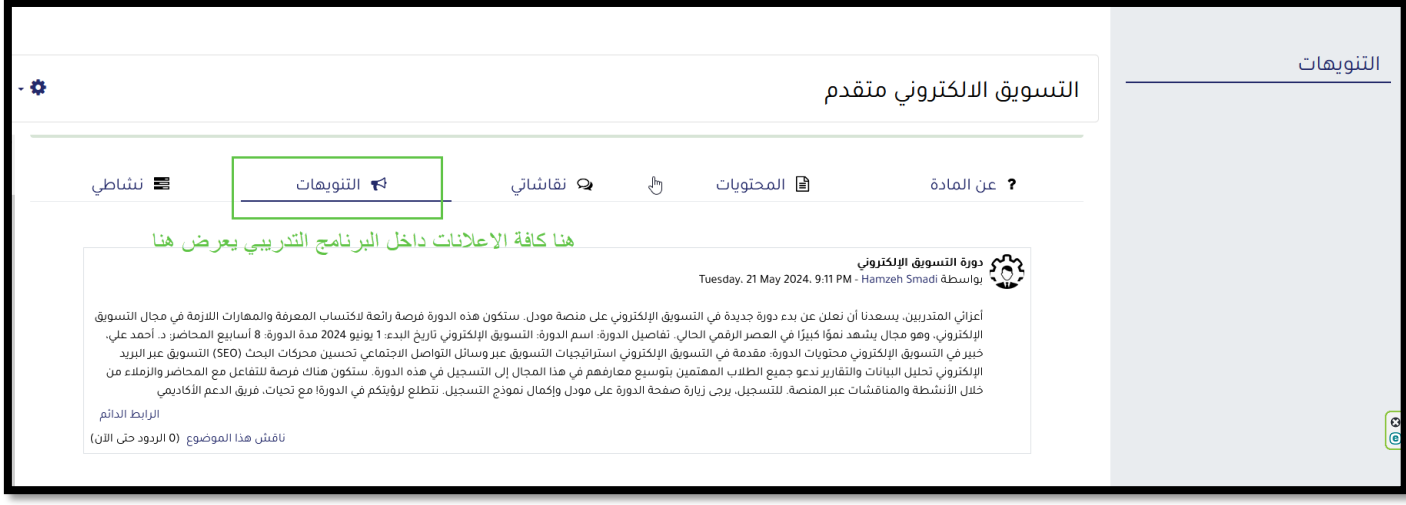

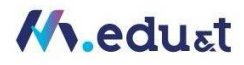

#### <span id="page-6-0"></span>مشاهدة الفيديو والتحكم به الخاص بالوحدة

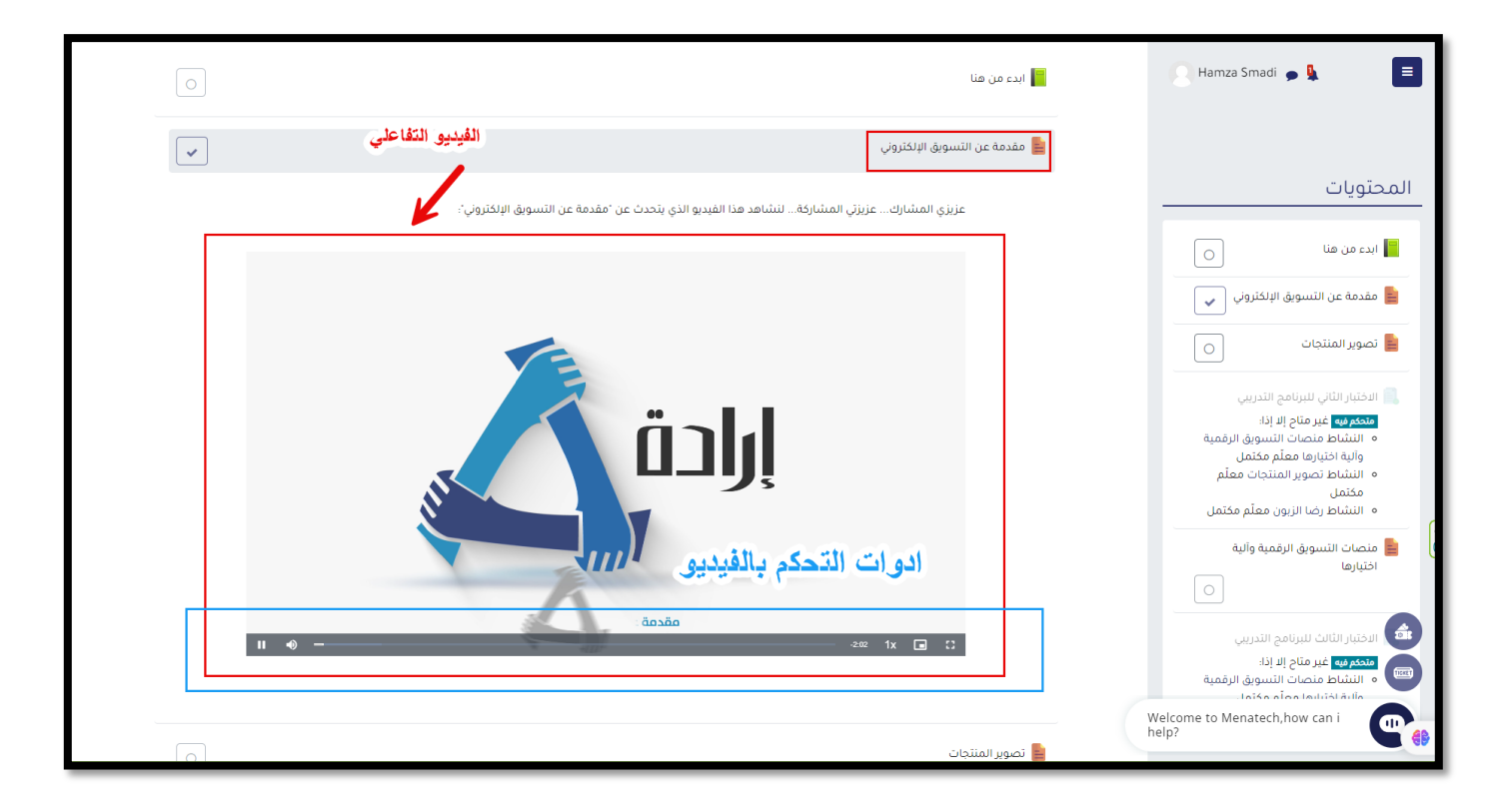

#### <span id="page-7-0"></span>كيفية التنقل بين أجزاء ومكونات المحتوى التدريبي

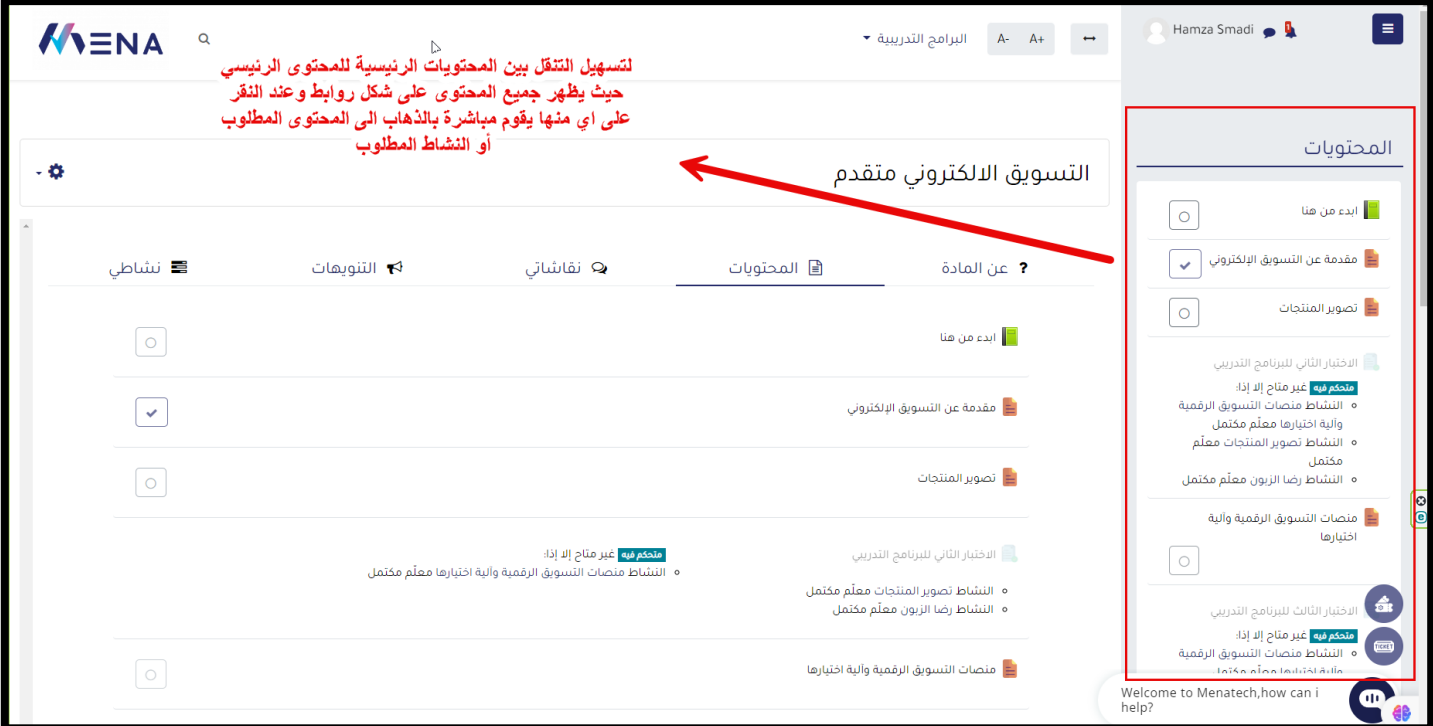

## كيفية الإطلاع على التعليمات والأدلة

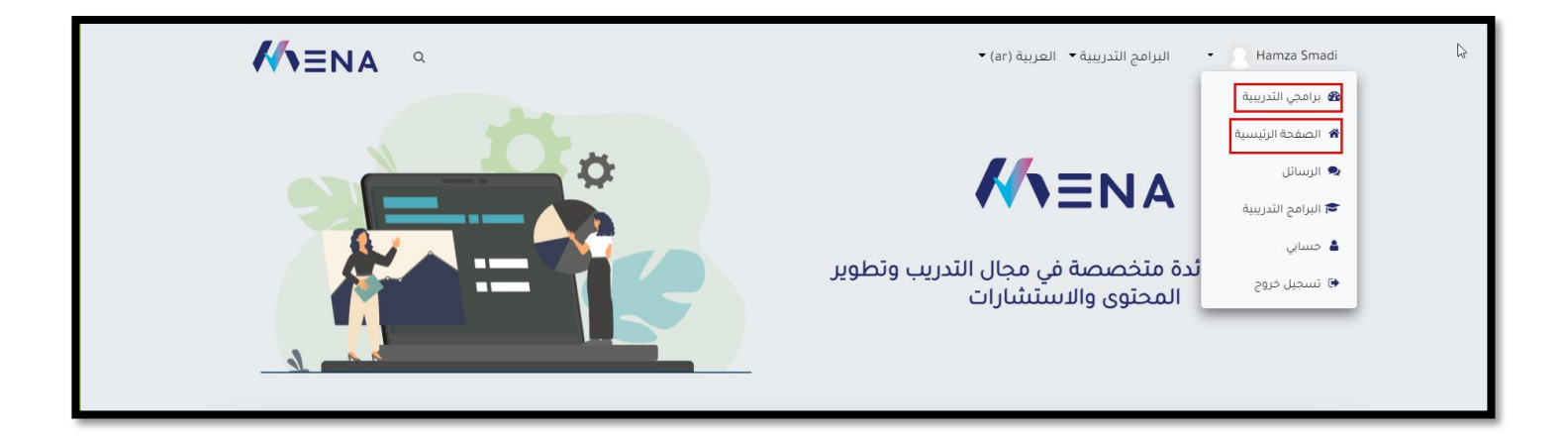

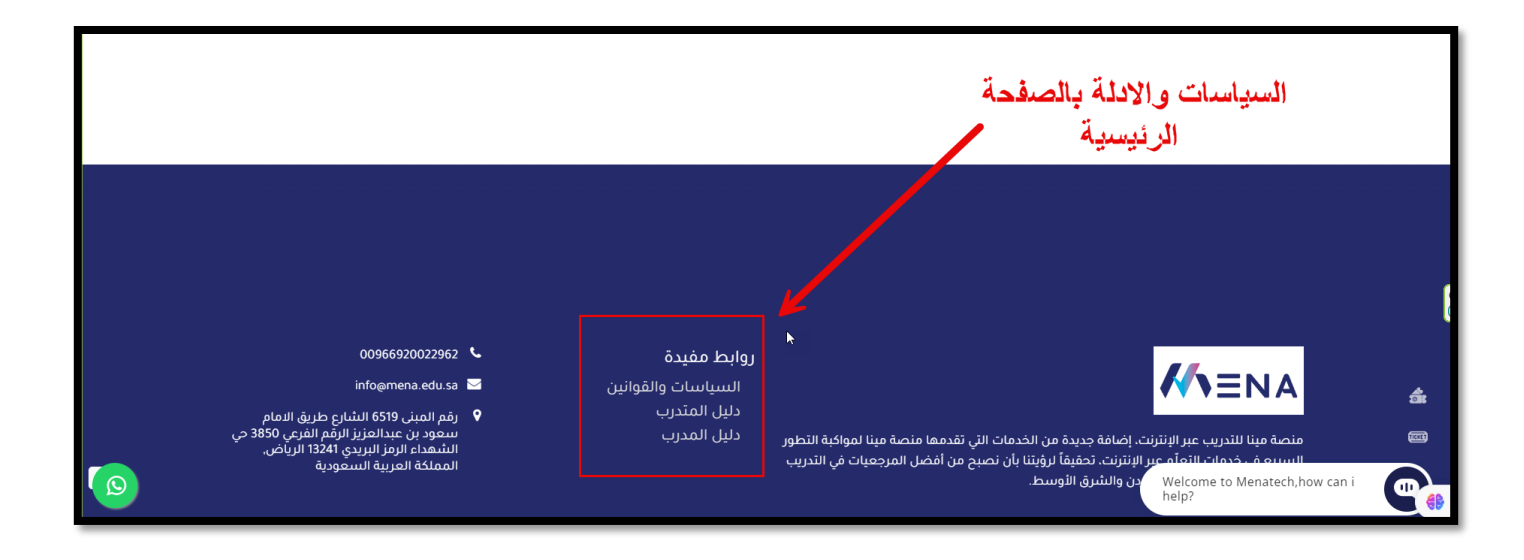

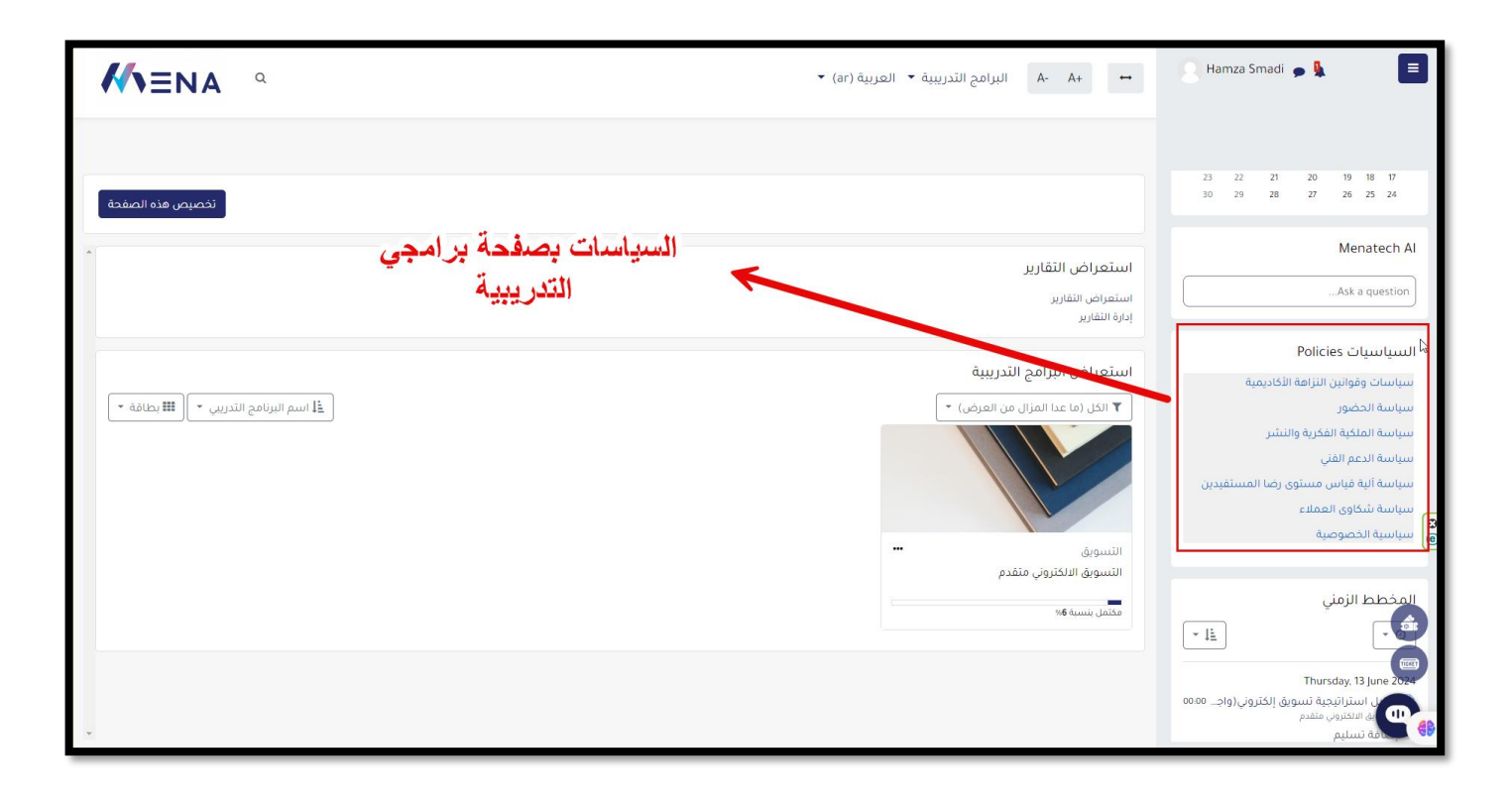

#### حضور الجلسة المباشرة

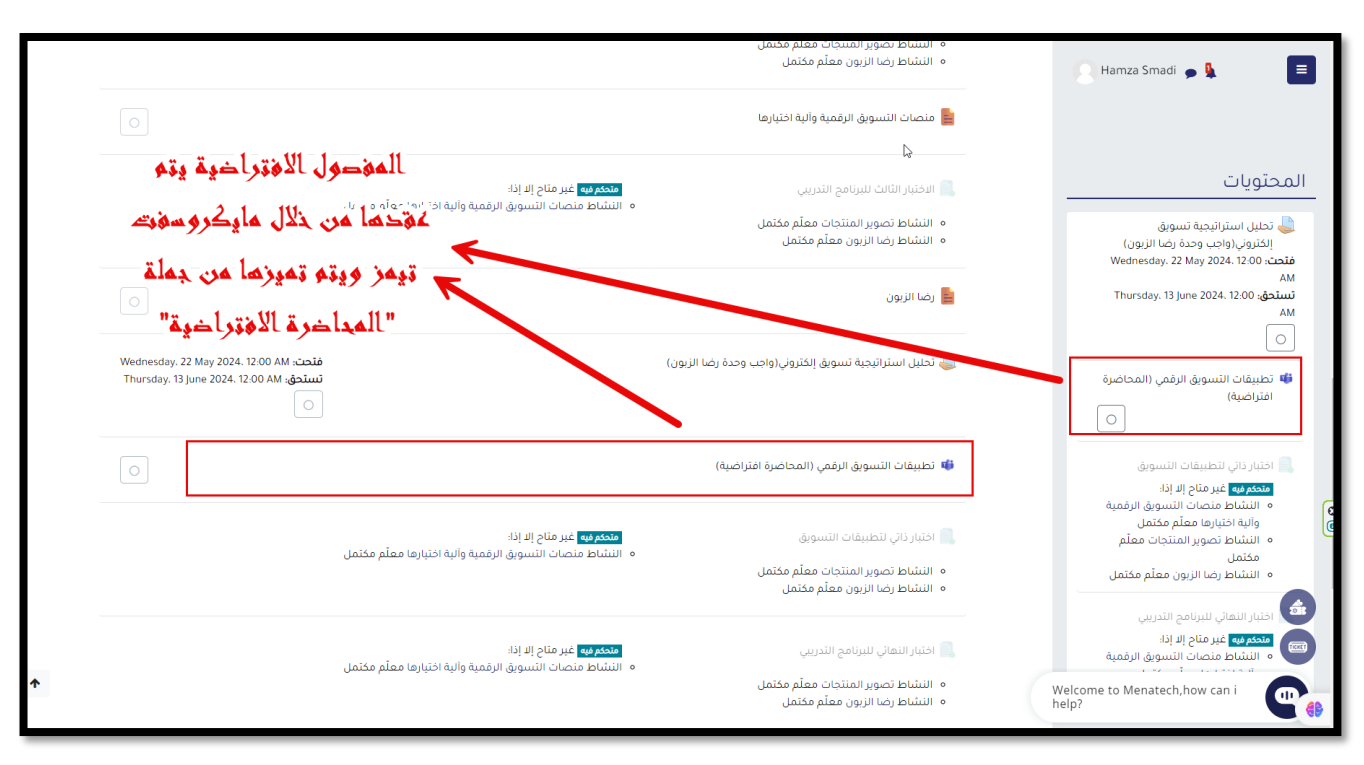

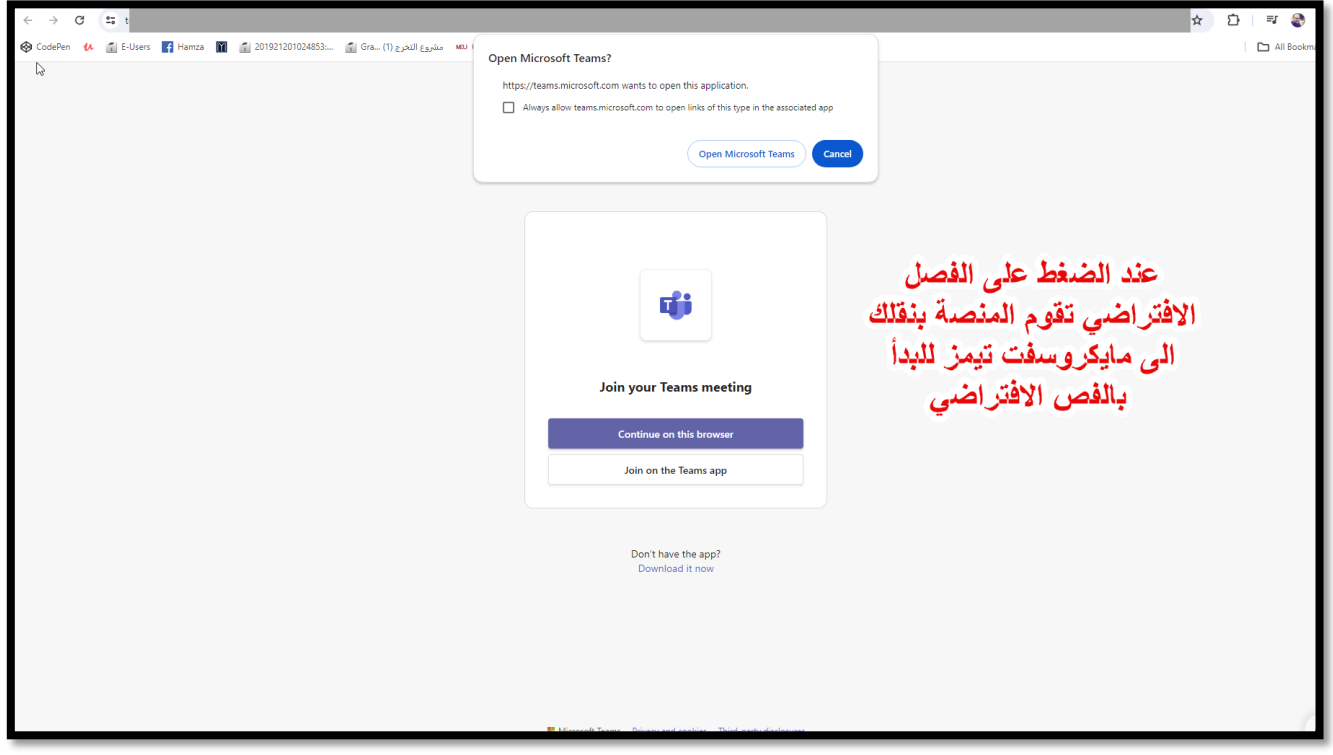

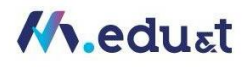

#### كيفية الوصول للتقييم

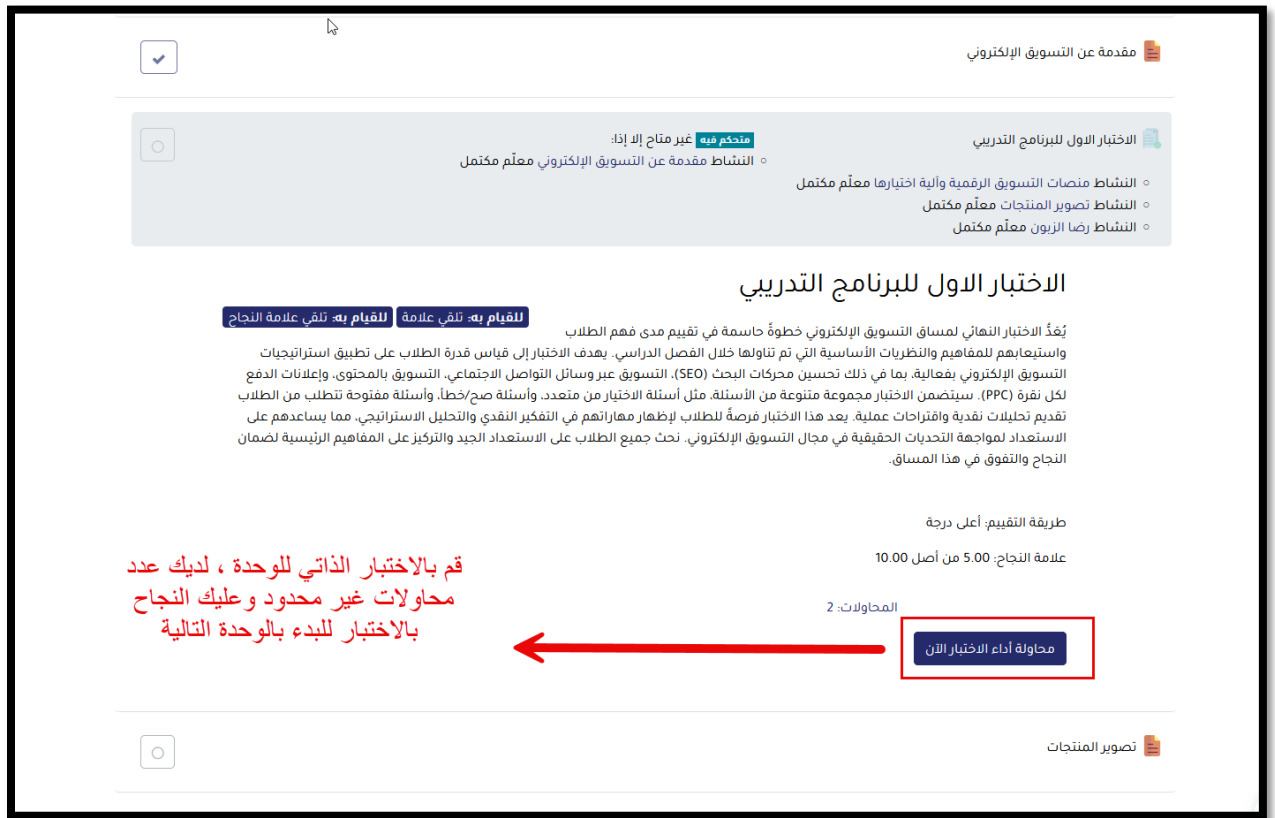

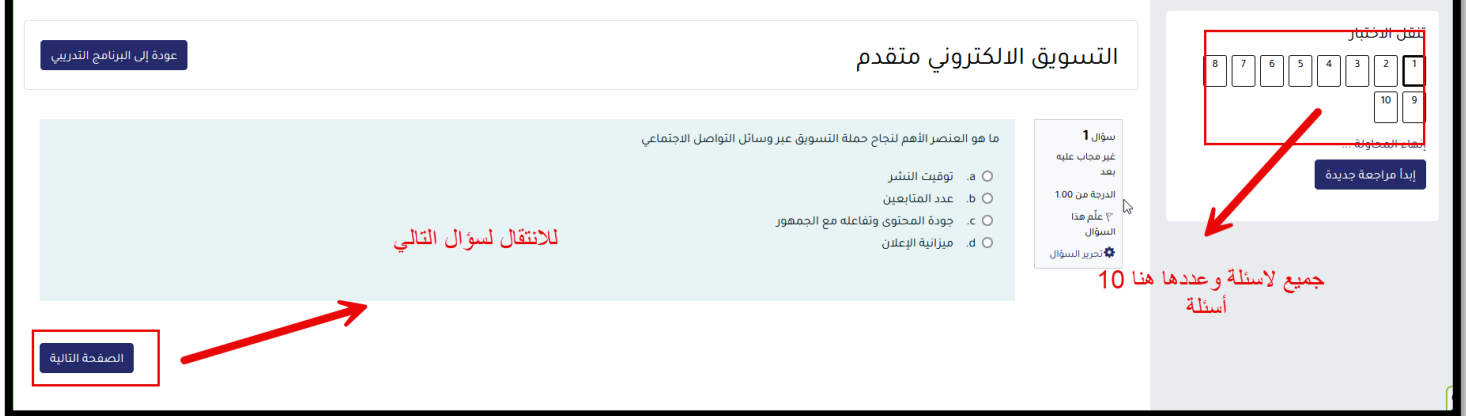

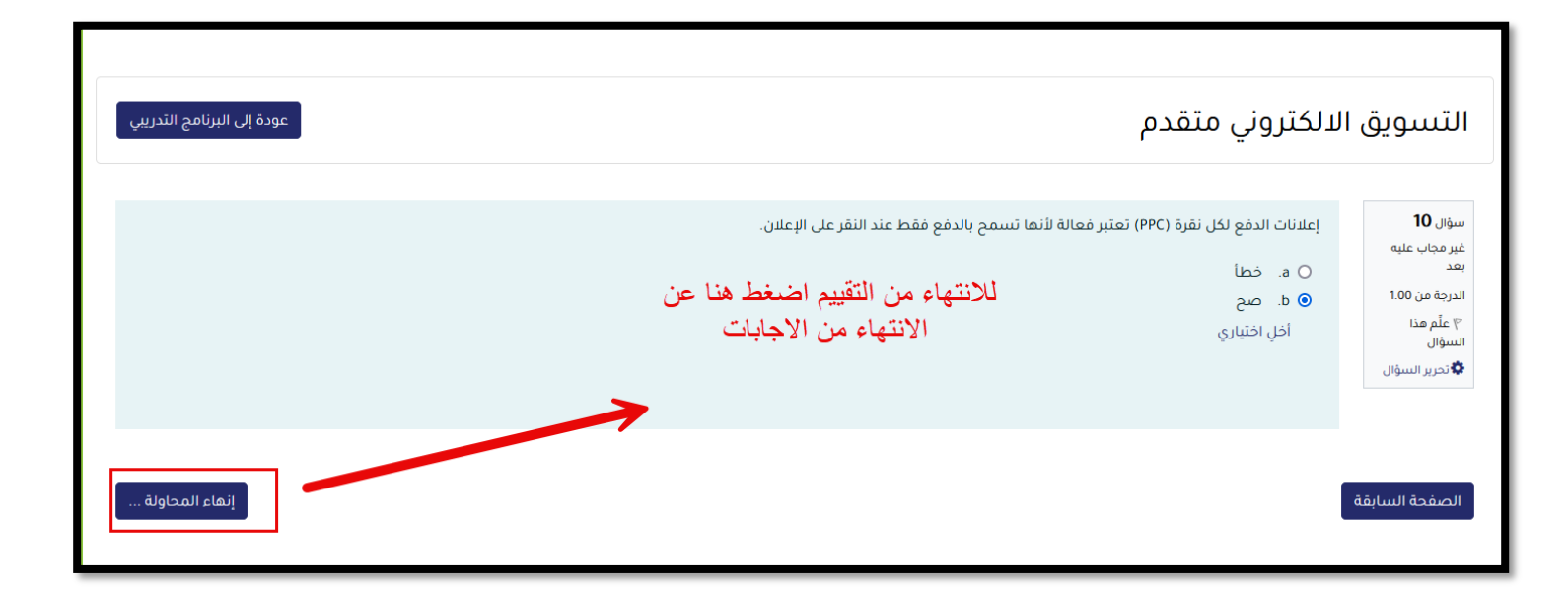

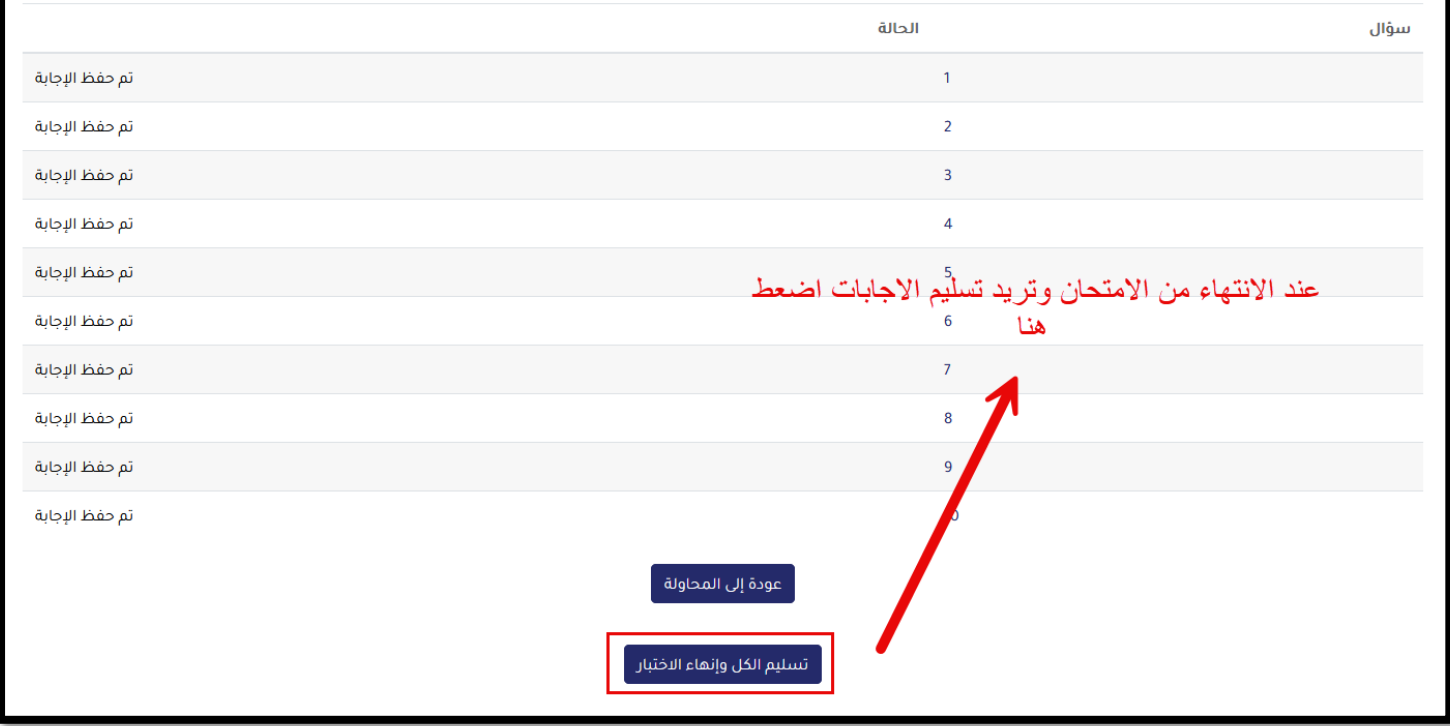